# CÓMO INGRESAR A LA PLATAFORMA EDUCATIVA

#### **Estimado Alumno:**

¡Bienvenido! El presente instructivo tiene como finalidad ayudarte a que ingreses a la Plataforma Educativa para que comiences a cursar la Diplomatura o Curso (para abonar los aranceles cuentas con otro instructivo que has recibido por mail junto con tus datos de acceso).

En primer lugar, aquí te enseñaremos a ingresar al **Entorno Virtual** donde se desarrollará el cursado, o bien en caso de ser alumno de algún Diplomado de Humanidades para ingresar al **PIVU** (Programa de Inserción en la Vida Universitaria) que será un breve curso introductorio.

La condición para poder ingresar es estar Matriculado. Cualquier inconveniente en el proceso comunícate a educacionadistancia@ufasta.edu.ar y envía una captura de pantalla para saber mejor cómo ayudarte.

Comencemos.

### **SIGUE CADA UNO DE LOS 3 PASOS…**

PASO 1: Ingresa en tu explorador de Internet la siguiente dirección sin colocar www ni nada previo, directamente así:

## ead01.ufasta.edu.ar

Luego ingresa en la opción de la derecha: USUARIO DE CURSO, y haz clic en "Entrar".

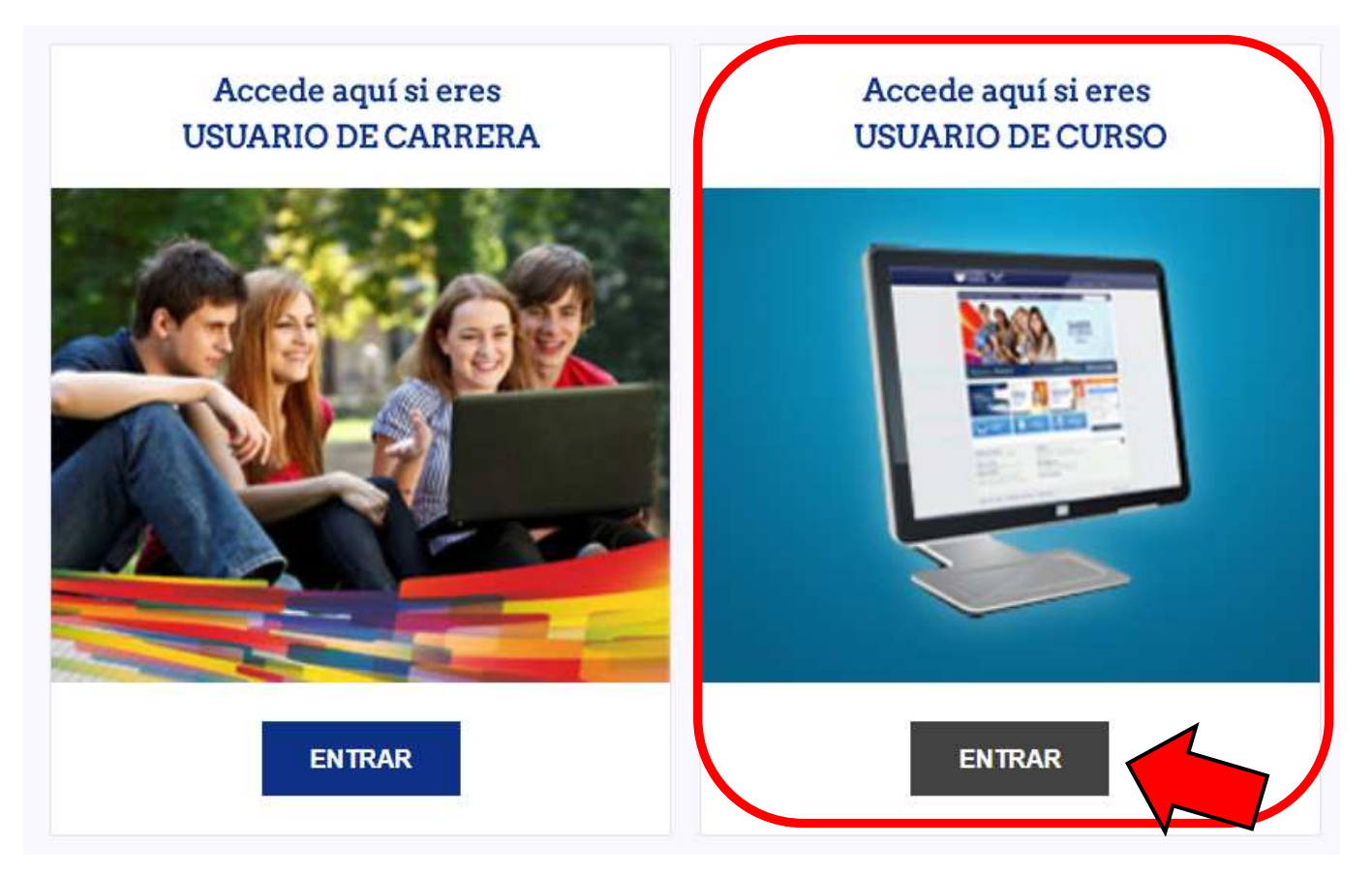

**PASO 2:** Ahora carga tus datos de acceso: Usuario y Contraseña que has recibido por mail a la dirección que indicaste durante la inscripción y haz clic en "Entrar".

Revisa el "correo no deseado" y si no encuentras estos datos podrás recuperarlos automáticamente haciendo clic donde indica el recuadro azul más abajo, o solicitándolos a: educacionadistancia@ufasta.edu.ar

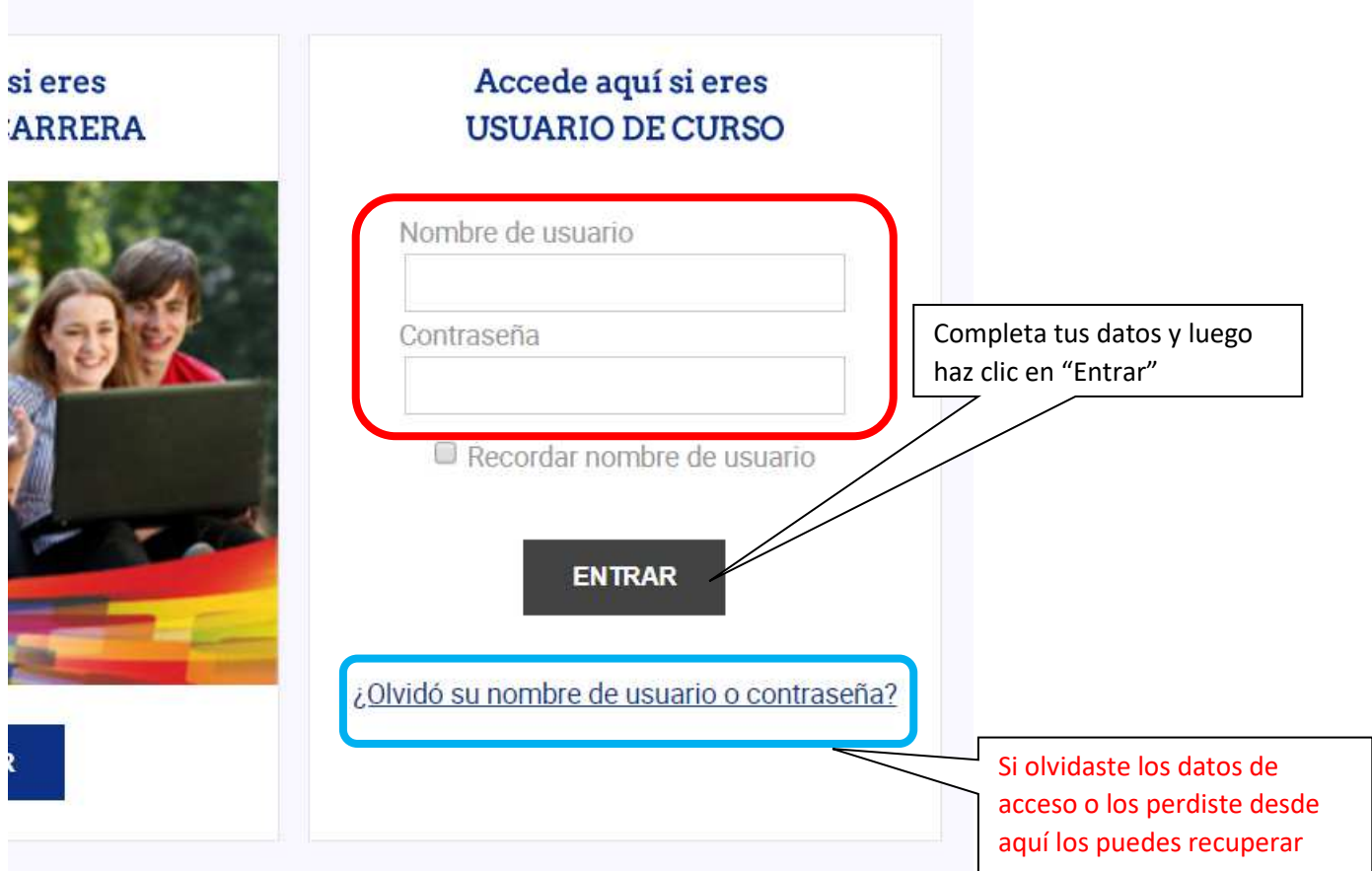

# **Avancemos al último paso…**

**PASO 3:** Ahora estás dentro de la Plataforma Educativa y verás en la Página Principal una pantalla similar a esta, donde figurarán las materias o cursos activos bajo el título "Mis Cursos". (Los alumnos de Humanidades deberán ingresar al curso introductorio "**PIVU**").

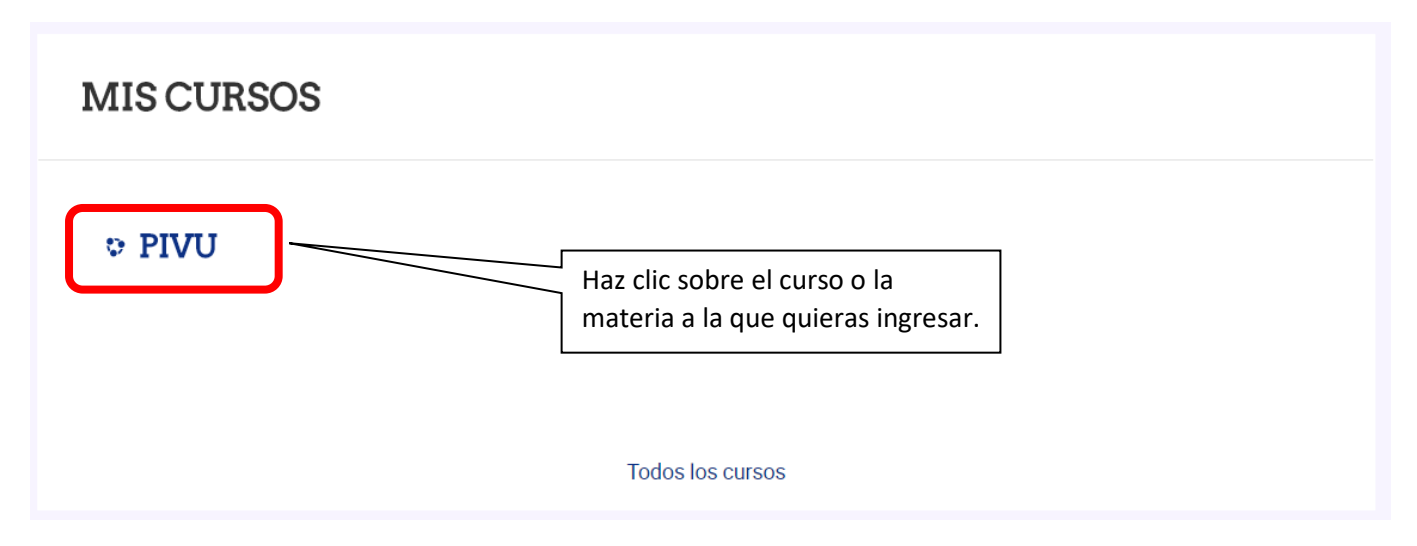

#### **Para alumnos de Humanidades:**

Al ingresar al PIVU podrán solicitarte como primera actividad que participes del "FORO SEÑAL DE VIDA". Es muy sencillo, simplemente confirma que has completado el ingreso con algún mensaje como por ejemplo:

*Profesor, logré ingresar, dejo mi señal de vida.* **Y Firma con tu nombre.**

**Matías Castro Videla.**